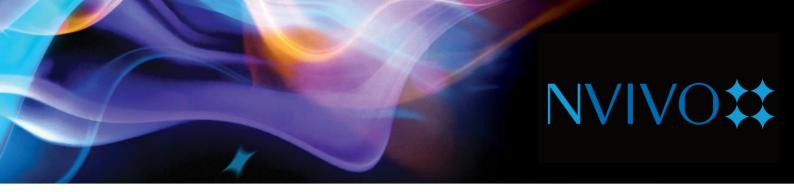

## What's new in NVivo 12?

This major release of NVivo will include the following customer benefits:

- NVivo 12 Pro and Plus editions (Windows) has a new streamlined User Interface (UI) with menu options and features provided in context to the user as they need them.
- Mixed methods researchers will now have greater capabilities in NVivo and across both the Mac and Windows platforms.
- Mac users will have improved visualizations and like Windows, they will be able to do PDF region coding and output their research progress by exporting to their Codebook.
- NVivo 12 Pro (Windows) will focus on product enhancements in response to customer feedback globally.
- NVivo 12 Plus (Windows) will include new feature enhancements.
- In addition, there will be new onboarding tools to help your customers get up and running more quickly with NVivo.

These new products will be available in English initially with localized versions of the software available in the first half of 2018.

Below is a feature comparison table between our new suite of NVivo products. Features highlighted in green are new, and those highlighted in amber have been enhanced.

## New and enhanced features

|                                                                                                   | NVivo 12 Pro (Win) | NVivo 12 Plus (Win) | NVivo 12 Mac |
|---------------------------------------------------------------------------------------------------|--------------------|---------------------|--------------|
| Text Documents                                                                                    |                    |                     |              |
| Collect and import text documents in TXT, RTF, DOC, DOCX and PDF formats; Supports Editable Text. | <b>√</b>           | <b>V</b>            | <b>V</b>     |

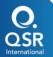

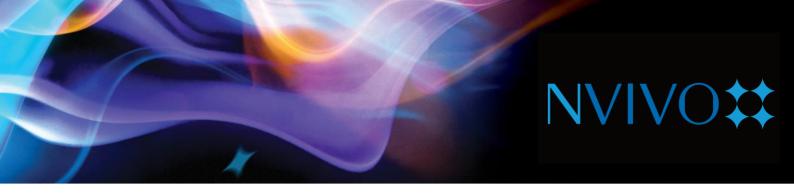

|                                                                                                    | NVivo 12 Pro (Win) | NVivo 12 Plus (Win) | NVivo 12 Mac |
|----------------------------------------------------------------------------------------------------|--------------------|---------------------|--------------|
| Images                                                                                                    |                    |                     |              |
| Collect and import images such as photos and scanned documents in BMP, GIF, JPG, TIF and PNG formats; Use the picture log to make notes and comments.                                                           | ✓                  | ✓                   | <b>√</b>     |
| Audio & Video                                                                                                    |                    |                     |              |
| Collect and import audio and video recordings in MP3, WMA, WAV, M4A, MPG, MPE, WMV, AVI, MOV, QT, MP4, 3GP, MTS and M2TS formats; work with editable synchronized transcripts and view waveform visualizations. | ✓                  | $\checkmark$        | $\checkmark$ |
| Datasets                                                                                                    |                    |                     |              |
| Collect data in spreadsheets, surveys or databases and import in TXT, XLS and XLSX; Display data in Form or Table Views.                                                                                        | <b>√</b>           | <b>√</b>            | <b>√</b>     |
| Webpages                                                                                                    |                    |                     | ./           |
| Use NCapture to capture web pages as they appear within a browser and import as a PDF.                                                                                                    | <b>√</b>           | ✓                   | <b>V</b>     |
| Social Media                                                                                                    |                    |                     |              |
| Import comments from Twitter, Facebook and YouTube. Import videos from YouTube to view and explore.                                                                                                    | <b>√</b>           | <b>√</b>            | <b>√</b>     |
| Emails                                                                                                    |                    |                     |              |
| Import emails from Microsoft Outlook and automatically create cases and relationships between recipients and senders.                                                                                           | $\checkmark$       | $\checkmark$        |              |

## **Data Interoperability**

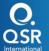

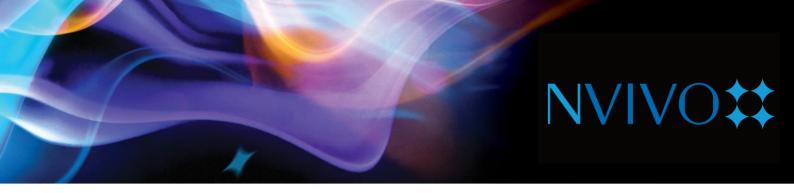

|                                                                                                    | NVivo 12 Pro (Win) | NVivo 12 Plus (Win) | NVivo 12 Mac                                                       |
|----------------------------------------------------------------------------------------------------|--------------------|---------------------|--------------------------------------------------------------------|
| Qualitative Analysis Software  Convert and work with projects created in software by QSR, Atlas.ti, MaxQDA and Framework.                                                                                                    | <b>√</b>           | <b>√</b>            | Use NVivo for Windows to convert projects to NVivo for Mac format. |
| Reference Management Software  Import bibliographical data, notes and article attachments from reference management software: EndNote, Mendeley, RefWorks, Zotero.                                                                                                    | <b>√</b>           | <b>√</b>            | <b>√</b>                                                           |
| Statistical Analysis Software  Import and export delimited text files and spreadsheets to and from applications like Microsoft Excel, Microsoft Access and IBM SPSS Stats.                                                                                                    | ✓                  | ✓                   | ✓                                                                  |
| Note-taking Software  Export notes directly from Evernote and OneNote and bring them into NVivo with the same structure set up in your note-take software. Collect notes onthe-go using Evernote on devices like tablets and phones, and then easily import data directly into NVivo via API. | <b>√</b>           | ✓                   | OneNote Online                                                     |
| Online Survey Software  Import survey responses and demographic data directly from SurveyMonkey and Qualtrics. Supports SurveyMonkey and Qualtrics API and Generic Survey Formats                                                                                                    | <b>√</b>           | ✓                   | ✓                                                                  |
| Generic Formats  Collect, import and export data from web browsers, Microsoft Office, Microsoft Excel and text files in HTML, XML, XLS, XLSX and TXT formats.                                                                                                    | $\checkmark$       | <b>√</b>            | ✓                                                                  |

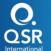

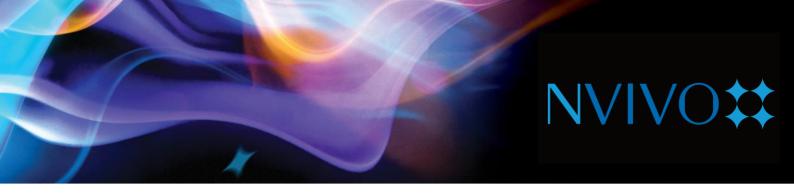

|                                                                                                    | NVivo 12 Pro (Win) | NVivo 12 Plus (Win) | NVivo 12 Mac |
|----------------------------------------------------------------------------------------------------|--------------------|---------------------|--------------|
| Transcription                                                                                                    |                    |                     |              |
| Order transcripts from TranscribeMe and find them automatically synced to your media file in your NVivo project.                                                             | ✓                  | ✓                   |              |
| Social Media                                                                                                    |                    |                     |              |
| Collect data from people, organizations and groups published on Twitter, Facebook or YouTube.                                                                                | <b>√</b>           | <b>√</b>            | <b>√</b>     |
| Social Network Analysis                                                                                                    |                    |                     |              |
| Build and analyze links between people or other entities. Visualize the connections between a population and derive further insight through network metrics. Supports PAJEK. |                    | ✓                   |              |
| Data Management                                                                                                    |                    |                     |              |
| Organization                                                                                                    |                    |                     | ,            |
| Create a paperless filing system allowing you to easily search, sort and access project items using Folders, Search Folders and Sets.                                        | $\checkmark$       | $\checkmark$        | <b>√</b>     |
| Transcription                                                                                                    |                    |                     |              |
| Import an existing transcript, or create one within NVivo, and link to its corresponding audio or video file.                                                                | ✓                  | <b>√</b>            | <b>√</b>     |
| Reliability                                                                                                    |                    | ,                   |              |
| Store your project data and material in a single file, making your project completely portable.                                                                              | <b>√</b>           | ✓                   |              |
| Security                                                                                                    |                    |                     |              |
| Enhance security by protecting access to projects with User Profiles, User Passwords, User Permissions and Encoded Storage.                                                  | <b>√</b>           | <b>√</b>            | <b>√</b>     |

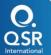

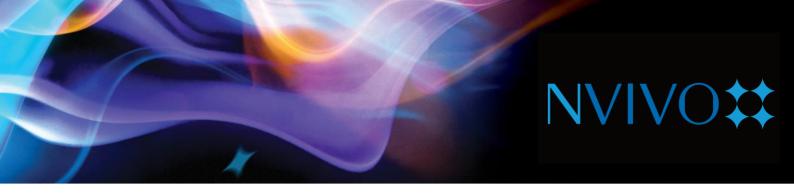

|                                                                                                    | NVivo 12 Pro (Win) | NVivo 12 Plus (Win) | NVivo 12 Mac |
|----------------------------------------------------------------------------------------------------|--------------------|---------------------|--------------|
| Traceability                                                                                                    |                    |                     |              |
| Keep track of what team members are doing by recording changes to a project with an audit log of user actions.                                                                                                    | $\checkmark$       | ✓                   |              |
| Recoverability                                                                                                    |                    |                     |              |
| Explore your data with confidence knowing you can retrace your steps with multi-level undo and automatic back up and recovery of your data. Includes multiple levels of Undo, Project Repair, Project Restore, Automatic Backup (with NVivo for Teams). | $\checkmark$       | $\checkmark$        | $\checkmark$ |
| Data Analysis                                                                                                    |                    |                     | <b>√</b>     |
| Data Analysis                                                                                                    |                    |                     |              |
| Coding                                                                                                    |                    |                     |              |
| Categorize and classify data by theme or topic and analyze how items are connected using In-Vivo Coding, Thematic Hierarchical Coding and Relationship Coding. <i>Enhanced for Mac</i>                                                                  | ✓                  | <b>√</b>            | <b>√</b>     |
| Case Coding                                                                                                    |                    |                     |              |
| Gather references to People, Places, Organizations and other entities and categorize and classify data to analyze the who, what and where questions.                                                                                                    | ✓                  | ✓                   | $\checkmark$ |
| Auto Coding by Structure                                                                                                    |                    |                     |              |
| Automatically categorize structured information like interview responses contained in datasets or documents formatted with paragraph styles.                                                                                                    | <b>√</b>           | ✓                   | <b>√</b>     |
| Auto Coding by Speaker Name                                                                                                    |                    |                     |              |
| Automatically categorize interview and focus group responses contained in documents                                                                                                    | <b>√</b>           | $\checkmark$        |              |
| Pattern-Based Auto Coding                                                                                                    |                    |                     |              |
| Automatically categorize and classify data based on existing coding patterns.                                                                                                    |                    | <b>√</b>            |              |

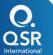

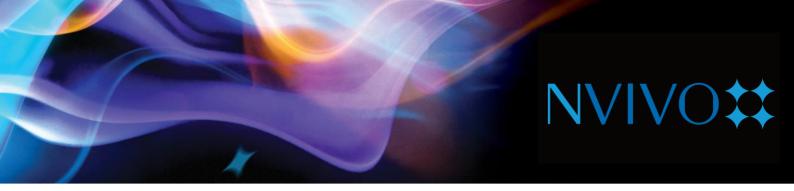

|                                                                                                    | NVivo 12 Pro (Win) | NVivo 12 Plus (Win) | NVivo 12 Mac |
|----------------------------------------------------------------------------------------------------|--------------------|---------------------|--------------|
| Classifications  Assign Attributes like demographic data to Cases, or bibliographic data to Sources. Assign colors to                                                                      | <b>√</b>           | $\checkmark$        | <b>√</b>     |
| Project Items and see them throughout your project in Charts, Models and other visual tools.                                                                                               |                    |                     |              |
| Annotations  Create editable notes to comment on selected content.                                                                                                    | ✓                  | $\checkmark$        | $\checkmark$ |
| Memos                                                                                                    |                    |                     |              |
| Record and store your insights, observations and interpretations and link them to the material you are analyzing using Memos for Project, Sources and Nodes.                               | <b>√</b>           | ✓                   | <b>√</b>     |
| Links                                                                                                    | ,                  |                     |              |
| Apply 'see-also' links to note a comparison or to lay a trail of evidence. Use Hyperlinks to link to web pages and files outside of your project.                                          | <b>√</b>           | <b>√</b>            | •            |
| Framework Matrices                                                                                                    |                    |                     |              |
| Use Framework Analysis to condense large volumes of data into a table summarizing the topics in your content.                                                                              | <b>√</b>           | <b>√</b>            |              |
| Social Network Analysis                                                                                                    |                    |                     |              |
| View Case Relationships and Social Media<br>Interactions to explore social networks and answer<br>questions about individuals' roles within a network,<br>or study the network as a whole. |                    | ✓                   |              |
| Automated Insights                                                                                                    |                    |                     |              |
| Use Automated Analysis of Themes and Sentiment to automatically discover emerging themes and sentiment within your data in a matter of minutes                                             |                    | $\checkmark$        |              |

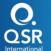

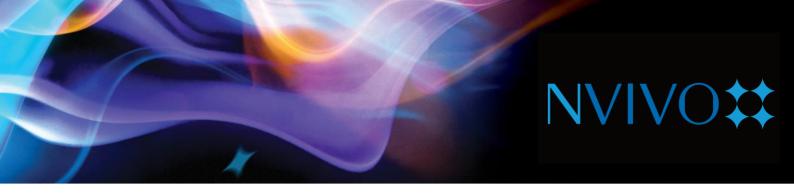

|                                                                                                    | NVivo 12 Pro (Win) | NVivo 12 Plus (Win) | NVivo 12 Mac    |
|----------------------------------------------------------------------------------------------------|--------------------|---------------------|-----------------|
| Data Exploration                                                                                                    |                    |                     |                 |
| Text Search Query                                                                                                    |                    |                     |                 |
| Query Words (and Stemmed Words), Phrases, or Concepts with AND, OR, NEAR operators to find an exact word match or words that are similar in meaning. | ✓                  | $\checkmark$        | ✓               |
| Coding Query                                                                                                    |                    |                     |                 |
| Explore and ask questions about your coding to find overlaps and intersections using AND, OR and NEAR operators.                                     | $\checkmark$       | $\checkmark$        | $\checkmark$    |
| Word Frequency Query                                                                                                    |                    |                     |                 |
| See a list of the words that appear most often within your materials by querying frequently occurring words or concepts.                             | $\checkmark$       | $\checkmark$        | $\checkmark$    |
| Matrix Coding Query                                                                                                    |                    |                     |                 |
| Compare coded material across nodes, sets or attribute values by querying to Cross Tabulate Coding and/or Attributes.                                | $\checkmark$       | $\checkmark$        | $\checkmark$    |
| Crosstab Query                                                                                                    |                    |                     | ,               |
| Compare Codes vs Attribute Values and Codes vs Cases.                                                                                                | ✓                  | $\checkmark$        | <b>√</b>        |
| Find                                                                                                    |                    |                     |                 |
| Locate project items by Criteria, Find by Name, Find in Content and group Find results                                                               | <b>√</b>           | ✓                   | Find in content |
| Reports                                                                                                    |                    |                     |                 |
| Use pre-defined reports or create your own using a Wizard. Save reports and share with others.                                                       | $\checkmark$       | $\checkmark$        |                 |
| Data Visualization                                                                                                    |                    |                     |                 |

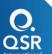

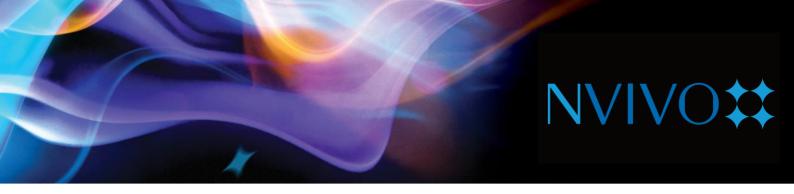

|                                                                                                    | NVivo 12 Pro (Win) | NVivo 12 Plus (Win) | NVivo 12 Mac |
|----------------------------------------------------------------------------------------------------|--------------------|---------------------|--------------|
| Coding Stripes                                                                                                    |                    |                     |              |
| Use colored stripes to view and compare coding or demographic information in your data. View and print Coding Stripes for Nodes, Attributes and Users.       | $\checkmark$       | $\checkmark$        | ✓            |
| Charts                                                                                                    |                    |                     |              |
| Create and explore Charts including Column, Pie and Bar charts. Range of Customizable Charts for Project Items and their Associations. <i>New for Mac</i>    | ✓                  | ✓                   | $\checkmark$ |
| Word Clouds                                                                                                    |                    |                     |              |
| A customizable visual representation of Word Frequency Queries that displays the most frequently appearing words in selected materials or nodes.             | $\checkmark$       | $\checkmark$        | ✓            |
| Cluster Analysis                                                                                                    |                    |                     |              |
| Use a range of Cluster Analysis Diagrams such as Dendrograms, Circle Graphs and Cluster Maps to visualize similarities and differences in Sources and Nodes. | <b>√</b>           | $\checkmark$        |              |
| Word Trees                                                                                                    |                    |                     |              |
| See the most frequently appearing words in selected materials and nodes, and explore the context surrounding the words.                                      | ✓                  | ✓                   | <b>√</b>     |
| Hierarchical Charts                                                                                                    |                    |                     |              |
| Visualize hierarchical patterns and prominent themes in your data with treemap and sunburst charts.                                                          | <b>√</b>           | $\checkmark$        | ✓            |
| Geovisualization                                                                                                    |                    |                     |              |
| Map where your social media contributors are located, based on information provided in their user profiles.                                                  | <b>√</b>           | ✓                   |              |

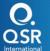

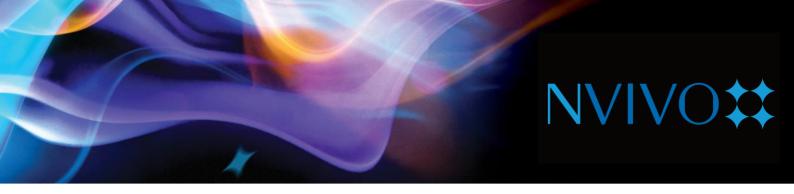

|                                                                                                    | NVivo 12 Pro (Win) | NVivo 12 Plus (Win) | NVivo 12 Mac |
|----------------------------------------------------------------------------------------------------|--------------------|---------------------|--------------|
| Explore Diagrams                                                                                                    |                    |                     |              |
| Visually explore project data through a dynamic diagram that shows connections between a central project item and its related project content. Step through the project items to reveal further connections. | ✓                  | ✓                   | ✓            |
| Comparison Diagrams                                                                                                    |                    |                     |              |
| Visually compare two Sources, Nodes or Cases to see what they have in common and where they differ.                                                                                                    | <b>√</b>           | $\checkmark$        | <b>√</b>     |
| Project Map                                                                                                    |                    |                     |              |
| Explore and visually analyze the connections in your Project Items.                                                                                                    | <b>√</b>           | <b>√</b>            |              |
| Concept Map                                                                                                    |                    |                     |              |
| Freeform diagramming tool to represent concepts, ideas, and theories relating to your research project. Map out ideas, findings or theories and present them for sharing with others.                        | ✓                  | $\checkmark$        |              |
| Mind Map                                                                                                    |                    |                     |              |
| Brainstorm your ideas and visualize your thoughts.  Quickly develop a project structure at the beginning of your project.                                                                                    | <b>√</b>           | $\checkmark$        | $\checkmark$ |
| Egocentric Sociograms                                                                                                    |                    |                     |              |
| Visualize how a particular central Case is connected to other Cases, and how those Cases are connected to each other.                                                                                        |                    | ✓                   |              |
| Network Sociogram                                                                                                    |                    |                     |              |
| Visualize the connections, or lack of connections, between a group of Cases.                                                                                                    |                    | <b>√</b>            |              |

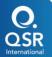

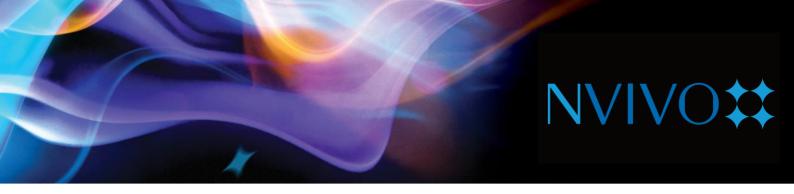

|                                                                                                    | NVivo 12 Pro (Win) | NVivo 12 Plus (Win) | NVivo 12 Mac |
|----------------------------------------------------------------------------------------------------|--------------------|---------------------|--------------|
| Social Media Sociograms                                                                                                    |                    |                     |              |
| Visualize Twitter datasets to see the network of Twitter users, and how they are connected by retweets and mentions.                         |                    | ✓                   | <b>√</b>     |
| Language Support                                                                                                    |                    |                     |              |
| Spelling Dictionary                                                                                                    |                    |                     |              |
| Check spelling as you edit new and existing sources in NVivo in Chinese, English (US, UK), French, German, Japanese, Portuguese and Spanish. | $\checkmark$       | $\checkmark$        |              |
| Data Language                                                                                                    |                    |                     |              |
| Work with data in virtually any language including character based languages such as Japanese and Mandarin                                   | $\checkmark$       | $\checkmark$        | <b>√</b>     |
| Query Dictionary Language                                                                                                    |                    |                     |              |
| Run Text Search and Word Frequency Queries in 7 languages: Chinese, English (US, UK), French, German, Japanese, Portuguese and Spanish.      | $\checkmark$       | $\checkmark$        | $\checkmark$ |
| User Interface Language                                                                                                    | $\checkmark$       | $\checkmark$        | <b>√</b>     |
| Work with an English User Interface.                                                                                                    |                    |                     |              |
| Teamwork Support                                                                                                    |                    |                     |              |
| Merge Projects                                                                                                    | <b>√</b>           | <b>√</b>            | ✓            |
| Merge separate projects in to one project file.                                                                                              |                    |                     |              |
| Multi-User Projects                                                                                                    |                    |                     |              |
| Allow team members to work in the same project at the same time and view each others changes immediately with NVivo for Teams.               | <b>√</b>           | <b>√</b>            |              |
| Coding Comparison                                                                                                    |                    |                     |              |
| View coding of different users and compare to discover the degree of agreement for coding between users.                                     | ✓                  | ✓                   | <b>√</b>     |

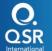

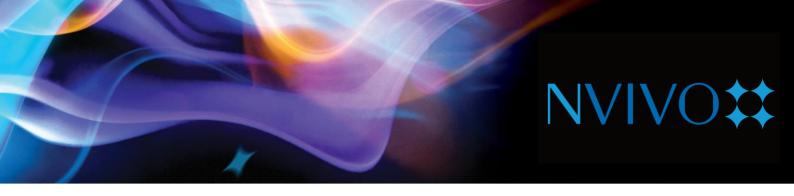

|                                                                                                    | NVivo 12 Pro (Win) | NVivo 12 Plus (Win) | NVivo 12 Mac |
|----------------------------------------------------------------------------------------------------|--------------------|---------------------|--------------|
| User Assistance                                                                                                    |                    |                     |              |
| Getting Started Guide                                                                                                    |                    |                     |              |
| Get up and running fast with an introductory guide to learning fundamental tasks.                                                                                           | <b>√</b>           | <b>√</b>            | <b>√</b>     |
| Online Help                                                                                                    |                    |                     | ,            |
| Online Help that provides step-by-step instructions for working with every feature of NVivo                                                                                 | $\checkmark$       | $\checkmark$        | <b>√</b>     |
| Online Tutorials                                                                                                    |                    |                     |              |
| Step-by-step animated online video tutorials that demonstrate how to use NVivo.                                                                                             | $\checkmark$       | $\checkmark$        | <b>√</b>     |
| Sample Project                                                                                                    |                    |                     |              |
| Provides a 'real-life' sample project that can be used as an example to explore how to organize data, and experiment with queries, visualizations and other analysis tools. | $\checkmark$       | $\checkmark$        | $\checkmark$ |
| System Administrator Help                                                                                                    |                    |                     |              |
| In-depth technical resources for System Administrators.                                                                                                    | <b>√</b>           | ✓                   | <b>√</b>     |
| Community Resources                                                                                                    |                    |                     |              |
| Learn and communicate with peers and our<br>Customer Support team in online social<br>communities: User Forum, Facebook, LinkedIn User<br>Group, Twitter, YouTube, Blog     | ✓                  | $\checkmark$        | $\checkmark$ |
| Update Notifications                                                                                                    |                    |                     |              |
| Receive automatic notifications when new updates are available to download and install                                                                                      | $\checkmark$       | $\checkmark$        | ✓            |

This information is correct at the time of being published 6 February 2018.

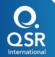